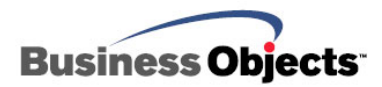

# Crystal Reports for Visual Studio .NET

Troubleshooting the "Query Engine Error" Error Message

## **Overview**

This document lists known causes of the **Query Engine Error** message when using **Crystal Reports for Visual Studio .NET**. It addresses this error message seen when running a Crystal Report in a .NET application and when designing a report in the Crystal Reports designer within the Visual Studio .NET Integrated Development Environment.

 This document provides specific causes of the **Query Engine Error** message and steps to resolve it. It also provides general best practice suggestions to help avoid this error.

## **Contents**

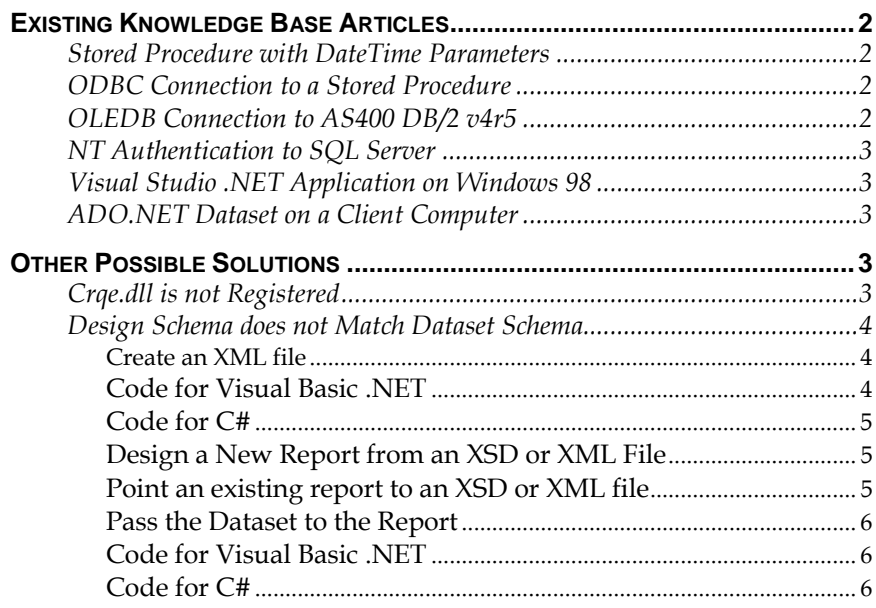

## <span id="page-1-0"></span>**Introduction**

The **Query Engine Error** message when using **Crystal Reports for Visual Studio .NET** has several specific known causes. Each specific cause has a distinct resolution.

More generally, this error message suggests the data source being used by the report does not match the report's design schema. Best practice suggestions can help avoid this error.

## **Troubleshooting Scenarios**

This section lists specific conditions that are known to cause the **Query Engine Error** message when using **Crystal Reports for Visual Studio .NET**. If any of these specific conditions apply to your situation, follow the suggested resolution steps.

## **Existing Knowledge Base Articles**

#### **Stored Procedure with DateTime Parameters**

Crystal Reports for Visual Studio .NET 2002 is used to create a report from a stored procedure containing DateTime parameters.

Refer to the following knowledge base article for a resolution:

<http://support.businessobjects.com/library/kbase/articles/c2011618.asp>

### **ODBC Connection to a Stored Procedure**

Crystal Reports for Visual Studio .NET is used to create a report with an ODBC connection to a stored procedure that uses temporary tables.

Refer to the following knowledge base article for a resolution:

<http://support.businessobjects.com/library/kbase/articles/c2013564.asp>

### **OLEDB Connection to AS400 DB/2 v4r5**

A .NET application uses a report that was created in a previous version of Crystal Reports. The report connects to an AS400 DB/2 v4r5 database using an OLEDB connection.

<span id="page-2-0"></span>Refer to the following knowledge base article for a resolution:

<http://support.businessobjects.com/library/kbase/articles/c2011092.asp>

### **NT Authentication to SQL Server**

An ASP.NET web application uses a Crystal report that uses NT authentication (Integrated Security) to connect to a Microsoft SQL Server database.

Refer to the following knowledge base article for a resolution:

<http://support.businessobjects.com/library/kbase/articles/c2015523.asp>

### **Visual Studio .NET Application on Windows 98**

An application developed using Crystal Reports for Visual Studio .NET 2003 is deployed to a Windows 98 computer.

Refer to the following knowledge base article for a resolution:

<http://support.businessobjects.com/library/kbase/articles/c2013253.asp>

### **ADO.NET Dataset on a Client Computer**

A .NET application uses a Crystal Report based off an ADO.NET dataset.

Refer to the following knowledge base article for a resolution:

<http://support.businessobjects.com/library/kbase/articles/c2011164.asp>

### **Other Possible Solutions**

### **Crqe.dll is not Registered**

CRQE.dll is not registered on the computer running the .NET application.

To register CRQE.dll manually, on the **Start** menu click **Run**. In the **Open** textbox, type one of the commands below depending on the version of Crystal Reports for Visual Studio .NET installed:

If the application was developed using the bundled version of Crystal Reports for Visual Studio .NET 2002 or 2003, use this command:

<span id="page-3-0"></span>**regsvr32 "C:\program files\common files\Crystal Decisions\1.0\bin\CRQE.dll"** 

If the application was developed using the full version of Crystal Reports 9, Developer or Advanced Edition, installed with Visual Studio .NET 2002 or 2003, use this command:

**regsvr32 "C:\program files\common files\Crystal Decisions\2.0\bin\CRQE.dll"** 

If the application was developed using the full version of Crystal Reports 10, Developer or Advanced Edition, installed with Visual Studio .NET 2002 or 2003, use this command:

**regsvr32 "C:\program files\common files\Crystal Decisions\2.5\bin\CRQE.dll"** 

If CRQE.dll fails to register manually, the following articles discuss possible reasons and provide further steps to register it successfully:

<http://support.businessobjects.com/library/kbase/articles/c2012603.asp>

<http://support.businessobjects.com/library/kbase/articles/c2013420.asp>

<http://support.businessobjects.com/library/kbase/articles/c2011640.asp>

<http://support.businessobjects.com/library/kbase/articles/c2011865.asp>

### **Design Schema does not Match Dataset Schema**

The **Query Engine Error** message may indicate that the report's design schema does not match the schema of the dataset passed to the report at runtime.

To use a dataset at runtime, the report should be designed from an ADO.NET connection to an XSD schema or XML file. The following has steps for creating a new report off an XSD schema or XML file or pointing an existing report to an XSD schema or XML file.

#### **Create an XML file**

The XSD schema or XML file can be created with the following sample code. Run this code before creating a new report or pointing an existing report to the XSD schema or XML file. (The sample code is written in both Visual Basic for .NET and C#)

Code for Visual Basic .NET

**Dim ds as new Dataset()** 

**'Here fill your dataset with an OledbDataAdapter or** 

<span id="page-4-0"></span>**'other methods.** 

**ds.WriteXmlSchema("C:\dsSchema.xsd") 'writes the** 

**'dataset schema** 

**'or** 

```
ds.WriteXml("C:\dsSchemaAndData.xml", _ 
XmlWriteMode.WriteSchema) 'writes the schema and adds data
```
#### Code for C#

**DataSet ds = new DataSet();** 

**//Here fill your dataset with an OledbDataAdapter or //other methods.** 

**ds.WriteXmlSchema("C:\dsSchema.xsd"); //writes the //dataset schema** 

**//or** 

```
ds.WriteXml("C:\dsSchemaAndData.xml", 
XmlWriteMode.WriteSchema); //writes the schema and adds 
//data
```
#### **Design a New Report from an XSD or XML File**

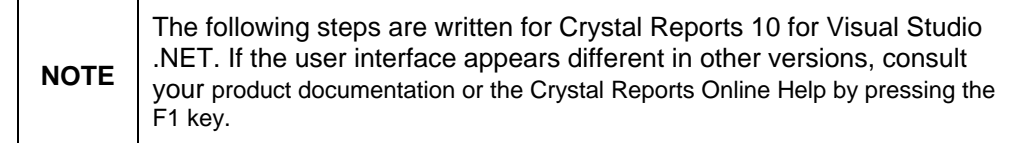

- **1.** In a Visual Studio solution, from the **Project** menu click **Add New Item**. Click **Crystal Report** from the available templates, then click **Open**.
- **2.** In the Crystal Report Gallery**,** click **Using the Report Expert** and **Standard** then click **OK**.
- **3.** On the **Data** tab of the **Standard Report Expert**, expand **More Data Sources**, then **ADO.NET (XML)**. A dialog titled **ADO.NET (XML)** will appear. Enter the **XML File Path** or browse to an existing XSD or XML. Do not check 'Use Visual Studio Data Class'. Click **Finish**.
- **4.** There will be a new dataset under ADO.NET (XML) on the Data tab, with its tables listed below. Add tables and fields to the report.
- **5.** If the dataset has more than one table, with the report open in the .NET report designer, right-click an empty area and select **Database**, then **Visual Linking Expert**. Ensure the tables are linked correctly.

#### **Point an existing report to an XSD or XML file**

**1.** Open the report in the .NET report designer. Right-click the report, then click **Database > Set Location**. Create a new **ADO.NET**

connection to the XSD file and replace each table in the report's existing data source with the matching table in the XSD.

- <span id="page-5-0"></span>**2.** Right-click the report, then click **Database > Verify Database**, and check that all the data fields mapped correctly.
- **3.** If any warnings appear in the above steps, it indicates the report's original design schema did not match the actual dataset schema.
- **4.** If the dataset has more than one table, right-click the report, then click **Database > Visual Linking Expert**. Ensure the tables are linked correctly.

#### **Pass the Dataset to the Report**

In your application code, pass the entire dataset to the report rather than a particular table.

Code for Visual Basic .NET **Dim myReport as new CrystalReport1() myReport.SetDataSource(ds) CrystalReportViewer1.ReportSource = myReport** 

#### Code for C#

**CrystalReport1 myReport = new CrystalReport1();** 

**myReport.SetDataSource(ds);** 

**CrystalReportViewer1.ReportSource = myReport;** 

Now, when the application is run, the Query Engine Error will not appear.

## **Best Practices**

These general suggestions can help avoid the **Query Engine Error**:

- **1.** When designing a report, verify the database and ensure all tables are linked.
- **2.** If the report uses a stored procedure, design the stored procedure so it will return the same structure of resultset when null parameter values are passed as when valid parameter values are passed.
- **3.** Use tracing tools to confirm the correct SQL is sent to the database server.
- **4.** If you have a standalone Crystal Reports designer, confirm that the report previews correctly in it.

## **More Information**

For more information and resources, refer to the product documentation and visit the support area of the web site at: <http://www.businessobjects.com/>

#### www.businessobjects.com

Business Objects owns the following U.S. patents, which may cover products that are offered and sold by Business Objects: 5,555,403, 6,247,008 B1, 6,578,027 B2, 6,490,593 and 6,289,352. Business Objects, the Business Objects logo, Crystal Reports, and Crystal Enterprise are trademarks or registered trademarks of Business Objects SA or its affiliated companies in the United States and other countries. All other names mentioned herein may be trademarks of their respective owners. Product specifications and program conditions are subject to change without notice. Copyright © 2005 Business Objects. All rights reserved.